S.M. Hartmann GmbH 82008 Unterhaching Johann-Strauß-Str.4 www.smhsoftware.de

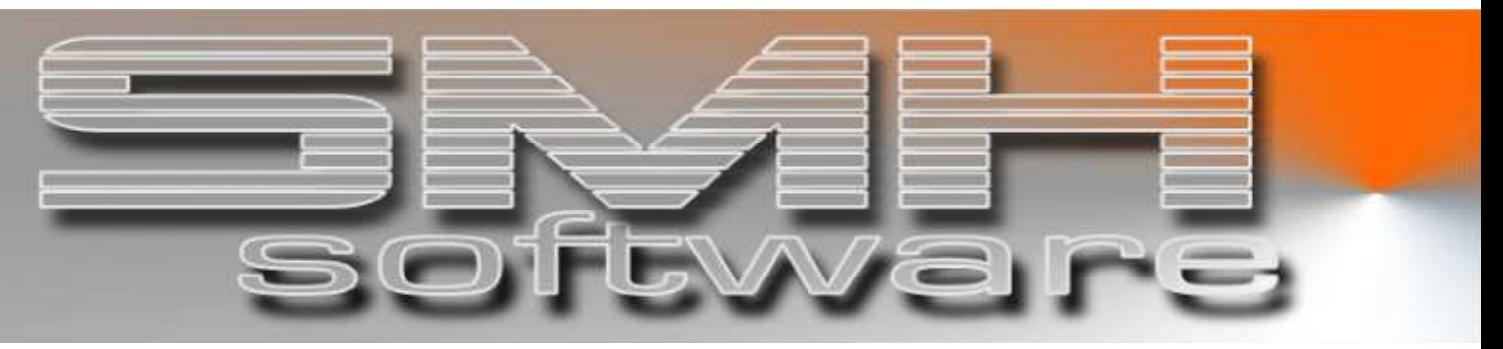

# S.M. Hartmann GmbH IT Solutions

Software für den modernen Handel

Finanzbuchhaltung SMH-Fibu/iS Version V6.0

# Vorgangsbeschreibung Debitoren-Dauerbuchungen anlegen und verwalten

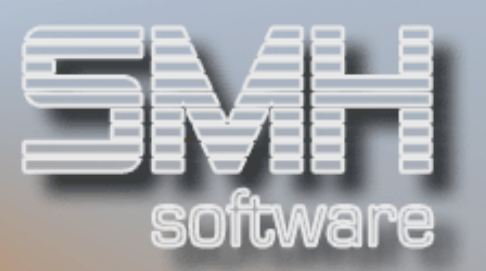

# **Inhaltsverzeichnis**

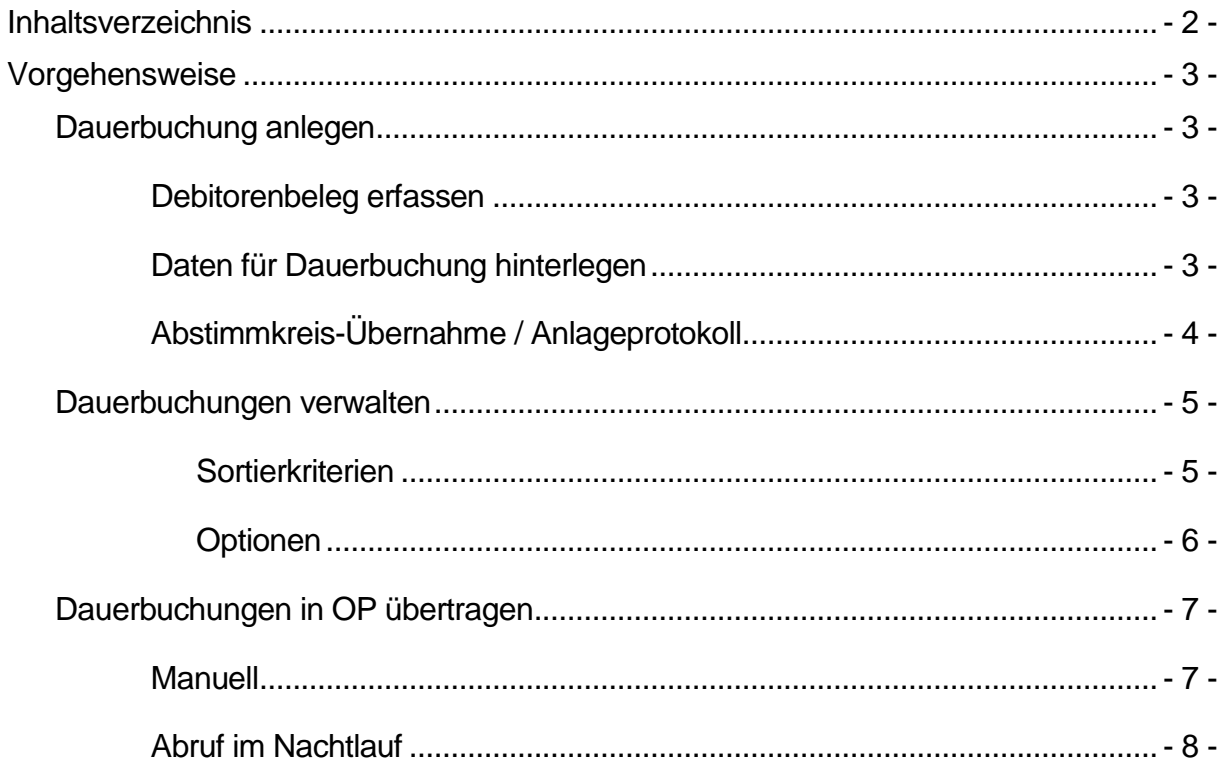

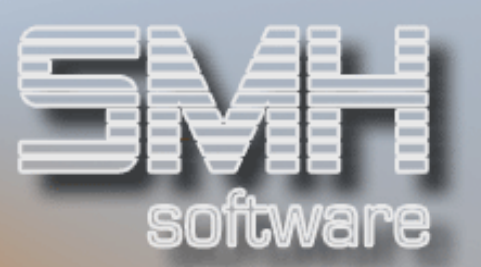

# Vorgehensweise

### Dauerbuchung anlegen

Die Dauerbuchung wird in dem Programm "Buchen: Debitorenrechnungen" (Menüpunkt 1 im Fibu-Debitoren-Menü) angelegt.

### Debitorenbeleg erfassen

Der Debitorenbeleg wird in der gewohnten Art und Weise erfasst. Als Rechnungskennzeichen ist allerdings ein ,D' für Dauerbuchung einzutragen.

Mischsteuer-Schlüssel ,5' ist nicht erlaubt, der Rechnungsbetrag muss positiv sein.

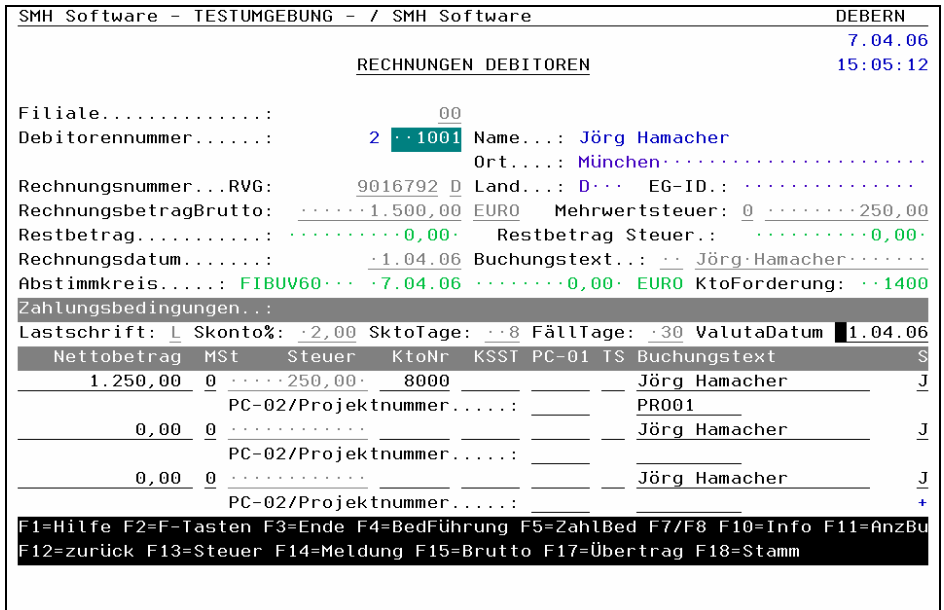

# Daten für Dauerbuchung hinterlegen

Am Ende des Buchungsvorgangs erscheint die Abfrage nach Stichtag, Gültigkeitszeitraum und Abrufhäufigkeit.

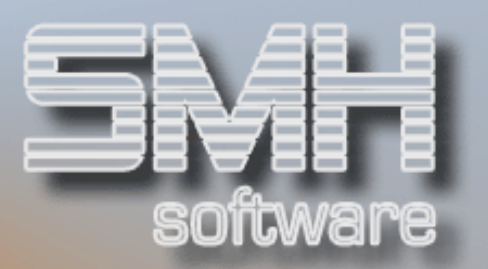

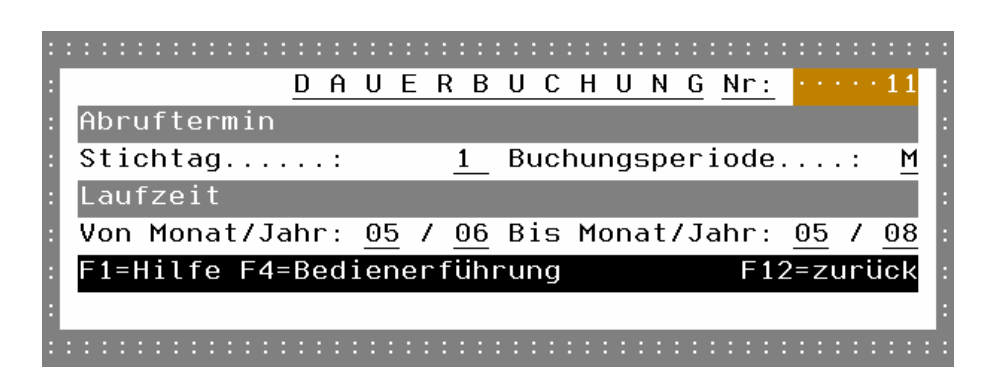

Folgende Abrufperioden können angegeben werden:

- $V = 14$ -tägig
- $M =$  monatlich
- $4 = Vierteliährlich$
- $\checkmark$  2 = Halbjährlich

Jede Dauerbuchung enthält eine interne Nummer, mit der sie im System eindeutig verzeichnet ist.

# Abstimmkreis-Übernahme / Anlageprotokoll

Wenn Sie den Abstimmkreis, in dem Sie die Dauerbuchungen angelegt haben, übernehmen, wird ein Dauerbuchungsprotokoll gedruckt (DEBERDPF). Ein Info-Fenster im Übernahmeprogramm weist darauf hin. Für dieses Protokoll ist eine eigene Einstellungen in der Druckersteuerung nicht möglich, es wird also mit den Standard-Einstellungen in die Standard-Ausgabewarteschlange gestellt.

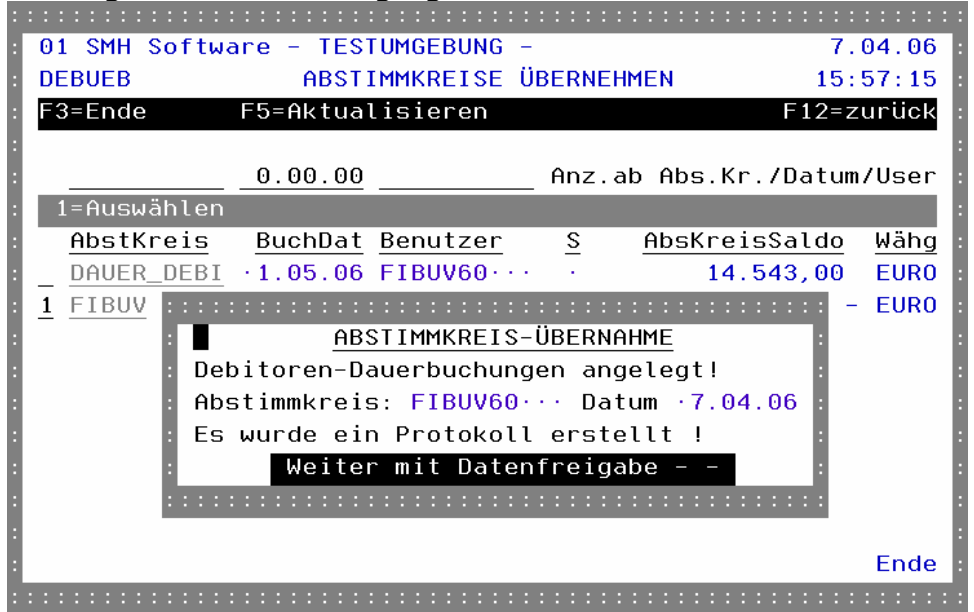

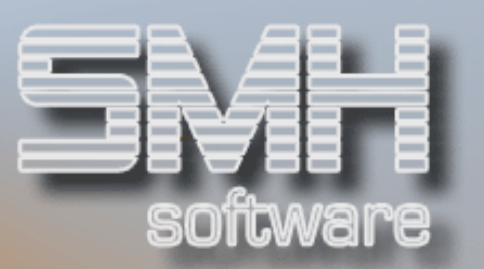

### Dauerbuchungen verwalten

Das Verwaltungsprogramm befindet sich im Debitoren-Menü / Menüpunkt 140.

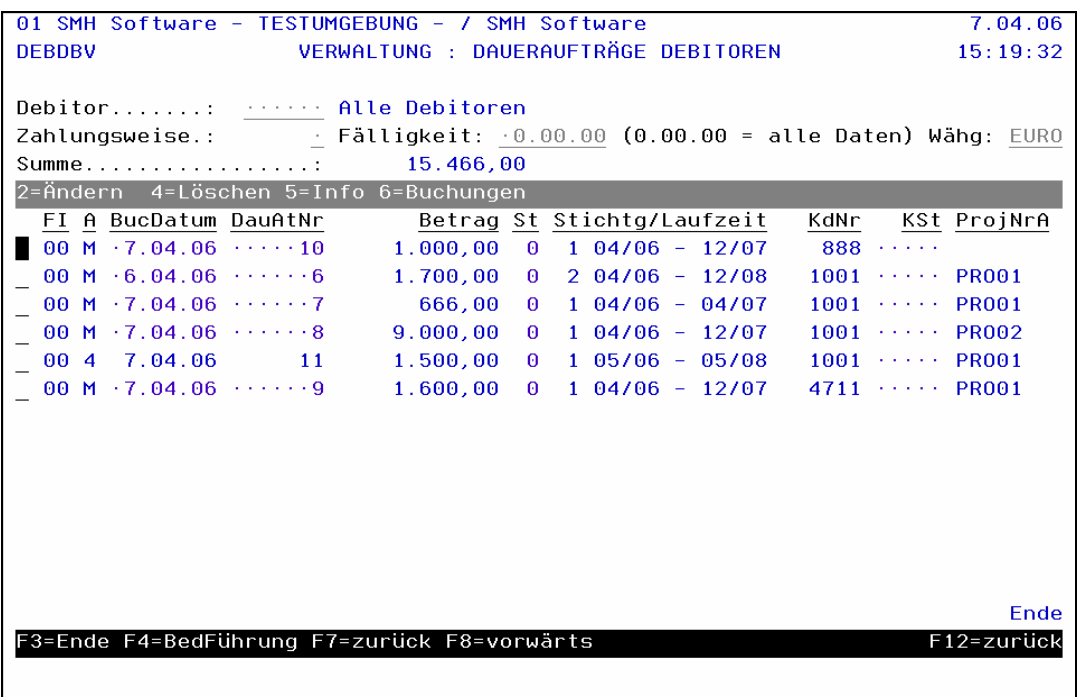

In Abhängigkeit der vorgegebenen Kriterien werden die angelegten Dauerbuchungen angezeigt, sortiert nach Kundennummer / Dauerbuchungsnummer.

#### **Sortierkriterien**

Debitorennummer: Dauerbuchungen aller oder eines speziellen Kunden auflisten

Zahlungsweise: alle oder nur bestimmte Abrufperioden aufführen

Fälligkeitsdatum: wenn Sie hier ein Datum eintragen, werden nur die Dauerbuchungen angezeigt, die an diesem Stichtag fällig sind

# S.M. Hartmann GmbH IT Solutions Software für den modernen Handel

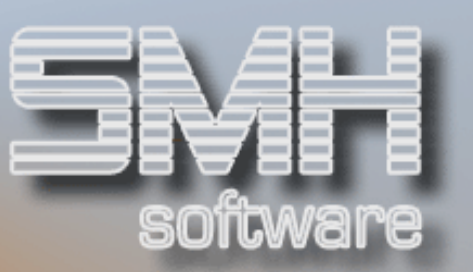

#### Optionen

#### Option '2'

Abrufkriterien ändern (Stichtag, Gültigkeitszeitraum, Abrufperiode)

#### Option '4'

Dauerbuchungssatz löschen – alle Hinterlegungen werden aus dem System entfernt

#### Option '5'

Info - Informationen zum angelegten Dauerbuchungssatz abrufen

#### Option '6'

Buchungen - Alle erzeugten "echten" OP-Sätze für den gewählten Dauerbuchungssatz anzeigen

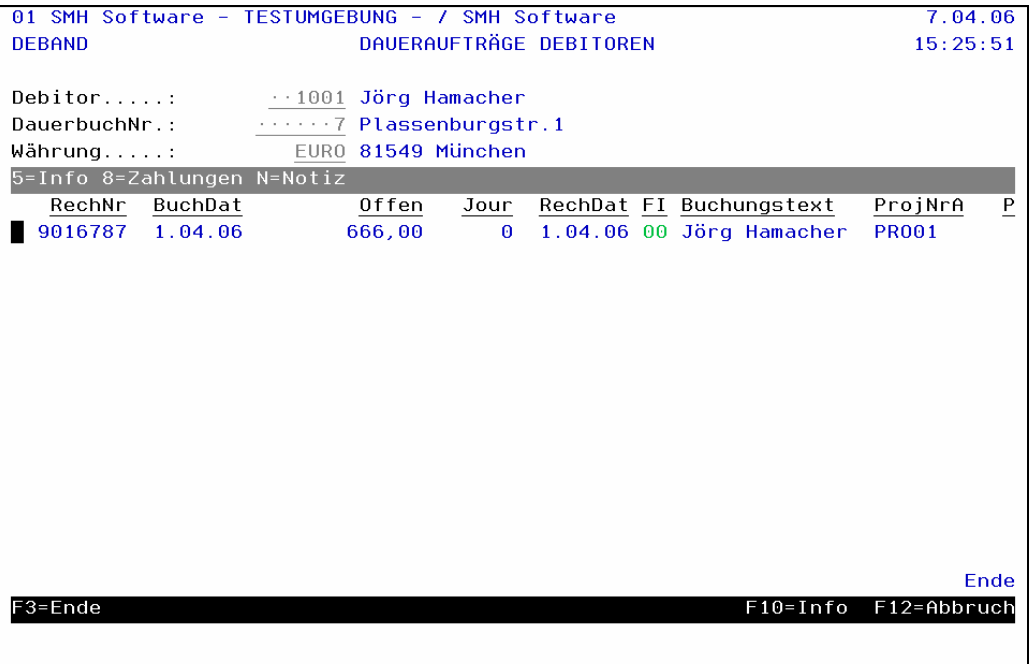

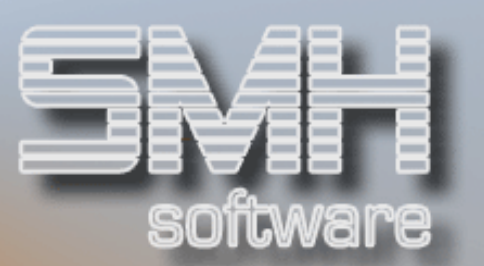

# Dauerbuchungen in OP übertragen

## **Manuell**

Über den Menüpunkt 141 im Fibu-Debitoren-Menü können Sie die Übernahme der Dauerbuchungssätze aktivieren. Sie müssen dazu nur den gewünschten Stichtag vorgeben.

Das Programm durchsucht dann alle Dauerbuchungsdefinitionen und prüft, ob diese zu diesem Datum fällig sind.

Es wird ein Abstimmkreis (Name: DAUER\_DEBI) mit dem vorgegebenen Datum als Buchungsdatum erzeugt, in den die passenden Dauerbuchungen als Rechnungssätze übertragen werden.

Diesen Abstimmkreis können Sie wie gewohnt bearbeiten. Sie können sich die einzelnen erzeugten Buchungen ansehen, einzelne oder alle Buchungssätze vor der Übernahme stornieren, ein Testprotokoll erstellen und den Abstimmkreis endgültig übernehmen.

#### Bitte beachten Sie:

- $\checkmark$  Zu einem Stichtag kann nur ein einziges Mal ein Abstimmkreis DAUER\_DEBI erzeugt werden. Es ist nicht möglich, nach einer bereits erfolgten Übernahme neue Dauerbuchungssätze für denselben Stichtag hinzuzufügen und diese dann zu übernehmen.
- Wenn sich zwischen dem Anlagedatum des Dauerbuchungssatzes und dem Abrufdatum Änderungen im Steuerprozentsatz ergeben haben, erfolgt ebenfalls keine Übernahme als Debitorenbeleg. In diesem Fall sollten Sie den Dauerbuchungssatz löschen oder seinen Gültigkeitszeittraum beenden und einen neuen Satz erfassen.

Das System informiert Sie nach Durchführung der Übertragung über deren Erfolg:

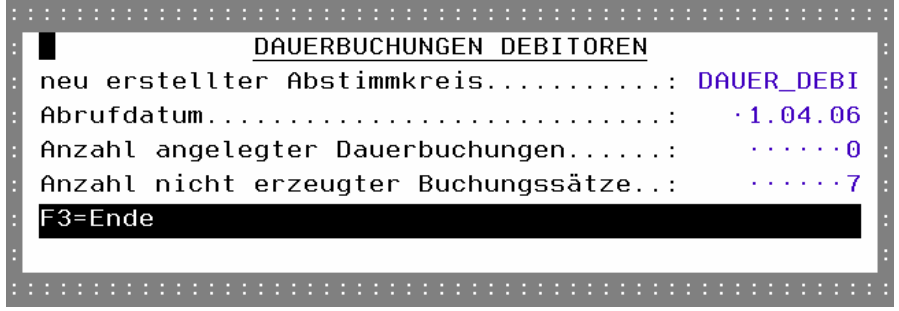

In diesem Fall wurden keine OP-Buchungssätze erzeugt.

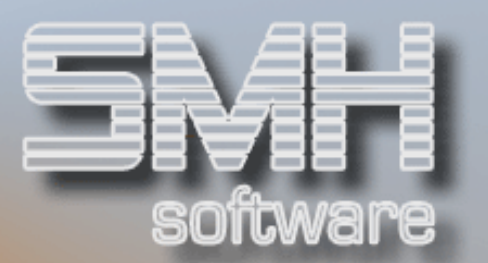

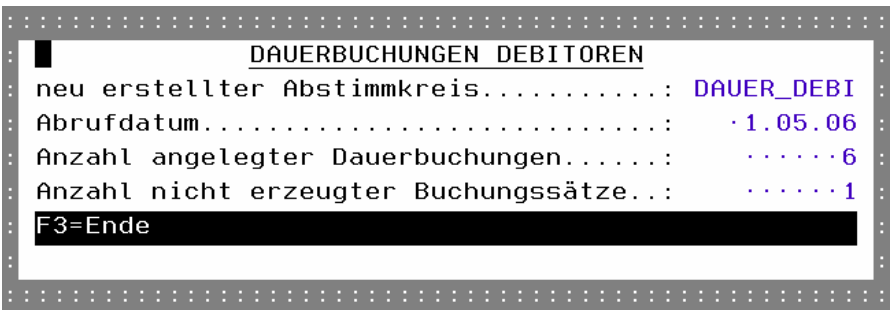

Hier wurde ein neuer Abstimmkreis angelegt und 6 Buchungssätze erzeugt. Ein Dauerbuchungssatz wurde nicht übertragen – hier werden in der Regel all die Sätze addiert, die an diesem Stichtag nicht fällig werden oder bei denen sich eine Änderung an den Prozentsätzen ergeben hat.

### Abruf im Nachtlauf

Sie können die Überprüfung der Dauerbuchungssätze auch in den Nachtlauf verlagern. Das hat den Vorteil, dass Sie sich keine Gedanken um den richtigen Abrufzeitpunkt mehr machen müssen. Die Abstimmkreise werden auch hier automatisch erzeugt und stehen in dann am nächsten Arbeitsmorgen zur weiteren Bearbeitung zur Verfügung.

Um den Abruf im Nachtlauf zu verankern benutzen Sie bitte folgenden Befehl:

#### DAUERB\_UEB MANDANT(MandantenNr) DATUM6(Datum im Format TTMMJJ)

Wenn im Wert DATUM6 nichts eingetragen wird, wird vom Programm das aktuelle Jobdatum verwendet.

Mit diesem Befehl werden nicht nur die Debitoren-Dauerbuchungen überprüft, auch die in der Kreditoren- bzw. Sachbuchhaltung hinterlegten Definitionen werden ausgewertet und in die Abstimmkreis DAUER\_KRED bzw. DAUER\_SACH übertragen.